BullGuard Uninstall Crack License Key Free Download [April-2022]

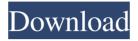

BullGuard Uninstall Crack + Serial Number Full Torrent Free [Mac/Win] [2022-Latest]

Once your BullGuard installer is completely uninstalled, you may delete the.log file in your main user's folder. Doing this is the same as deleting the app's uninstall file but does not uninstall the app. On the other hand, if you need to create a

back-up of your app's data before doing the removal (e.g., if it's missing some files), you may do this by copying the app's folder to the Desktop and removing the old folder there. Then you may restart the PC. If you have installed BullGuard for multiple users on your PC, you should repeat this procedure for all of them. On the final note, if you have any of the BullGuard bundled software programs, make sure to

uninstall them as well. The steps below are for the PC's Program Files directory. How to install or uninstall BullGuard: Press Win+R to open the Start menu. Then type %appdata% and press Enter to open the hidden System Properties folder. (The name of this folder may vary depending on your Windows version.) Locate and delete the BullGuard folder there. If you are prompted to confirm that you are sure you want to do this, click

Yes. Restart the PC.1. Field of the Invention The present invention relates to image-forming devices that form images by using an electrophotographic method, particularly relates to a developer bearing unit in which a developer is borne on a developer bearing surface by a developer bearing roller, or the like, which serves to supply a toner. 2. Description of the Related Art In image-forming devices using an

electrophotographic method, a laser beam, or the like, is irradiated on a photoconductor, for example, to form an electrostatic latent image on the photoconductor, and the electrostatic latent image is then developed into a toner image by a developing unit, and the toner image is then transferred onto a transfer medium, such as paper, and the toner image is fixed onto the transfer medium by a fixing unit, and the fixed toner image is then

output as an image. The developing unit includes a developer bearing unit that bears a developer on the surface of a developer bearing roller, for example, and the developer bearing unit supplies a toner to the surface of the photoconductor. The developer is of a two-component developer formed by mixing a toner with a magnetic carrier, or of a monocomponent developer, which is

**BullGuard Uninstall Download** 

BullGuard Uninstaller is an excellent tool designed to help you remove BullGuard with ease. It is a simple, clean and easy-to-use tool that also manages to erase any remaining traces of BullGuard from your system. The program removes BullGuard's junk files from your computer system and does not change your original files, this way you'll still have your original data and all the

data is not lost. It can also be used to uninstall the optional programs like Adware Killbox, Dr.Web Remover, Online Cleaner, CCleaner Uninstaller, etc. You can perform this uninstall from your desktop, your laptop or from wherever you run the computer. You can remove all the unwanted add-ons even if you are running Windows Vista, Windows 7, Windows 8 or any other version of Windows. The uninstaller completely

removes BullGuard from your system and ensures the removal of all its junk files, traces and registry entries. You can also delete the BullGuard's shortcut from the computer system. There are various sections to help you with this process. You can get a clear view of the actions performed by this uninstaller in the Status section, or you can access the Help section to know more about the usage of this tool. You can stop and continue the

uninstall, check the computer's memory, and more. This is a very useful tool when it comes to the removal of unwanted add-ons, even if they are not registered, and thus their uninstallation is not as simple as with BullGuard. This is a fantastic tool that you need to have in your personal toolbox. BullGuard Uninstaller is a clean and fast tool that lets you remove BullGuard and all the unwanted add-ons that accompany it.

It is compatible with all the most common Windows operating systems like Windows 7, Windows Vista, Windows XP, Windows 8, Windows 8.1 and any other version of Windows. BullGuard Professional -PremiumAntivirus detects any malware in your system and deletes all of it, even the hidden ones. The software contains strong protection against all known threats that cause various problems to your system. The

program is compatible with all Windows versions from Windows 7 to Windows 8, Windows 8.1. Version 1.12 - [AUG 2017] - Fixed: Clicking the button in the BullGuard window can bring in unwanted pop-ups. -New: Improved reliability and performance of all aspects of the program. - Fixed: The 80eaf3aba8

## **BullGuard Free Edition** Advertisement From the "Start" menu, select "Run". Then type "Uninstall BullGuard Free Edition" and press "Enter". Once the program is uninstalled, you can also delete the files and folders for it directly. These files and folders are located in %systemroot%\Programs\BullGuard. -- A: If you are using

Firefox/Chrome, use BullGuard extension to block websites! It will stop many viruses. You can install this from the website or by typing the following command in your command prompt: %AppData%\Roa ming\BullGuard\uninstall.exe A: Uninstall bullguard Download the BullGuard uninstaller Run the uninstaller and follow the prompts After the uninstaller finishes running go to Start->Programs->Programs

and Features Right Click and Uninstall bullguard Prevalence of conditions associated with tobacco smoking among American Indian/Alaska Native women, NHANES 2001-2004. Smoking is the primary cause of cancer and cardiovascular disease (CVD) among American Indian/Alaska Native (AI/AN) women. We compared the prevalence of conditions known to be associated with smoking to the

prevalence in the U.S. female population. We assessed tobacco use and related conditions among AI/AN women aged 15 to 65 years in the 2001-2004 National Health and Nutrition Examination Survey (NHANES) using the computer assisted personal interview. Chisquare tests were used to compare the prevalence of conditions associated with tobacco use to NHANES 2001-2002. The prevalence of current smoking was 8.2%. The prevalence of CVD risk factors was significantly lower in AI/AN women than the female U.S. population: 31.3% (95% CI: 27.7-34.9) vs 42.8% (95% CI: 41.4-44.2), p

What's New in the?

## Download the free BullGuard

uninstaller from the official web site Click on the Download at: button, then select the installer program and start the download. After the download is complete, install it. It may ask you for some information when you are installing it. A note from the description below the installer tells you how to proceed. After you installed the program, click Start and then select the Programs menu item. In the Control Panel

window that appears, choose Uninstall a program. Follow the prompts and uninstall the program. The interface might provide further directions, but this should be all you need to do. Description: To uninstall BullGuard, please read the steps below. - Download the free BullGuard uninstaller from the official web site at: Click on the Download button, then select the installer program and start the

download. After the download is complete, install it. It may ask you for some information when you are installing it. A note from the description below the installer tells you how to proceed. After you installed the program, go to the Start menu and find the programs folder. Within this folder is the BullGuard folder. Double-click on the BullGuard icon in the Start menu. Select the Uninstall option. You

can also use the Add/Remove Programs interface, available in the Control Panel. Go to the Windows Start menu (bottom-left corner) and locate the Control Panel. The look and position of this may vary, depending on your Windows version. Then choose Add/Remove Programs. Another method is to use the Uninstall tool. Click here to download the free tool. After downloading, start the tool. The

instructions from the tool should guide you through the process of uninstalling. If you do not find BullGuard in the Programs folder, use the steps below. - Go to the Start menu and locate the Programs folder. Within this folder is the BullGuard folder. Double-click on the BullGuard icon in the Start menu. Select the Uninstall option. This may be different on different versions of Windows. Double-

clicking on the start menu icon is the universal method of invoking the Add/Remove Programs menu. You should see a window appear on the screen where you can uninstall the program. It is the same method as in the screen shots above. Note: If BullGuard does not show in the Programs folder, your problem is not related to BullGuard and you

System Requirements For BullGuard Uninstall:

OS: Windows 7 SP1 64-bit or higher Processor: Core i3 or later Memory: 4 **GB RAM Graphics: HD Graphics** 4000 or later DirectX: Version 11 or later Network: Broadband Internet connection Storage: 5 GB available space Input Device: Keyboard and mouse Additional Notes: 1. You will be required to update to the latest version of Windows and DirectX to

## play the game. 2. The game requires an account and can be purchased from the Windows Store and is compatible

https://eqcompu.com/wp-content/uploads/2022/06/joephe.pdf https://cryptobizworld.news/wp-content/uploads/2022/06/njabule.pdf http://depotterschaijk.nl/wp-content/uploads/2022/06/oberafe.pdf https://riffgunscrookilal.wixsite.com/louilandfrivel/post/diptrace-crack-free-download https://www.vakantiehuiswinkel.nl/wp-content/uploads/charuran.pdf http://www.mooglett.com/wp-content/uploads/2022/06/falzjarr.pdf https://wakelet.com/wake/PAvZ7E\_bOidUp-IO-Jj3Z https://www.kmjgroupfitness.com/wp-content/uploads/2022/06/kurjar.pdf https://wakelet.com/wake/pDni61j\_eZ7uz9Y18MhIe https://csermoocf6ext.blog/wp-content/uploads/2022/06/aletsale.pdf